**Оңтүстік Қазақстан облысы Отырар ауданы**

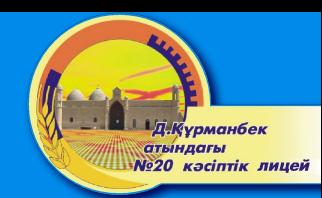

#### **Д.Құрманбек атындағы №20 кəсіптік лицей**

#### **Шəуілдір ауылы**

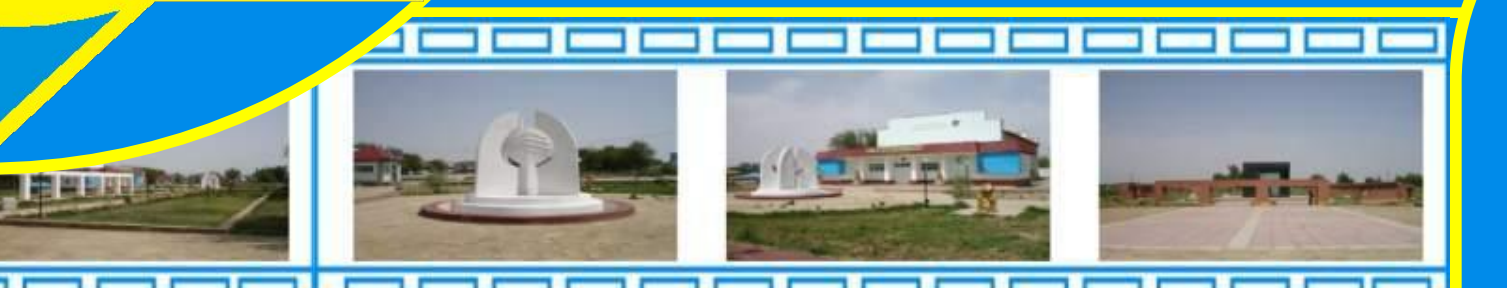

**Aid** 

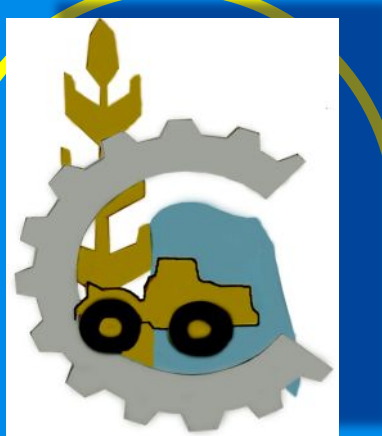

#### **Информатика пəнінің мұғалімі**

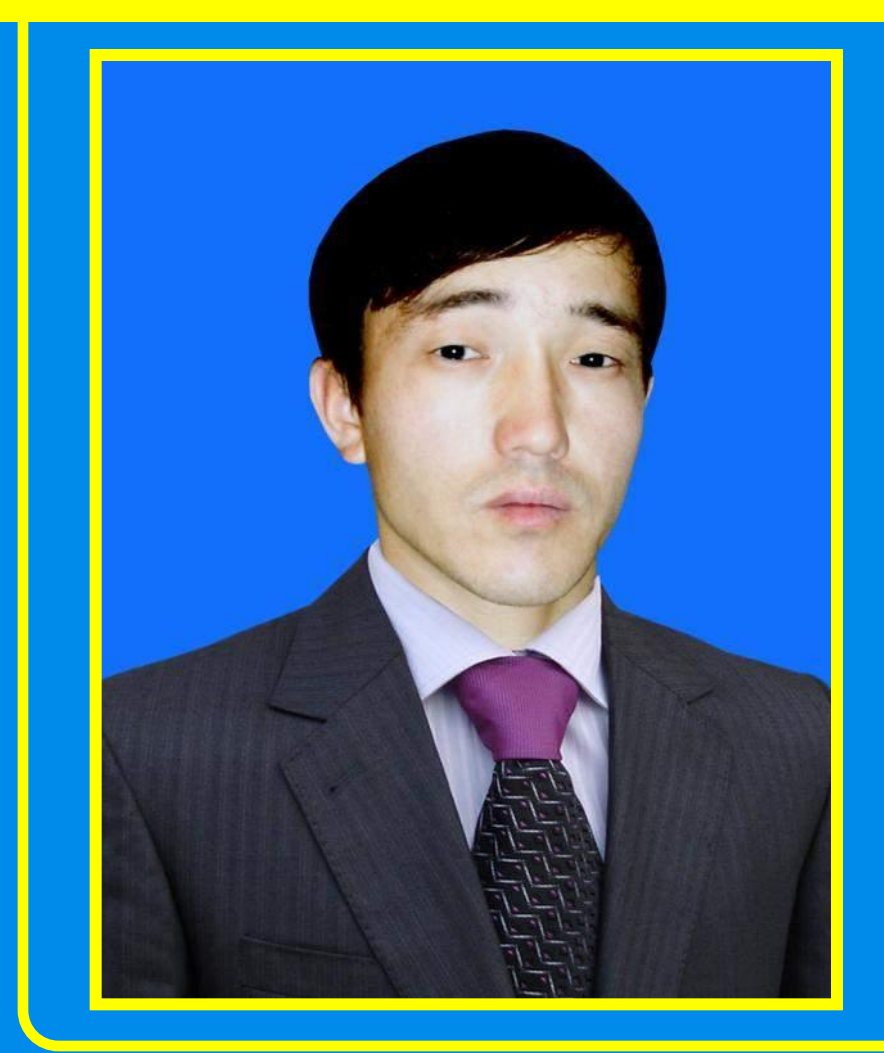

**Абдукаримов Бақтыбай Амантайұлы** 

## **Ұстанымы:**

**"Сабақ беру – үйреншікті жай ғана шеберлік емес, ол – жаңадан жаңаны табатын өнер"**

 **Ж.Аймауытов** 

# TECT **ТАПСЬІРМАСЬІ**

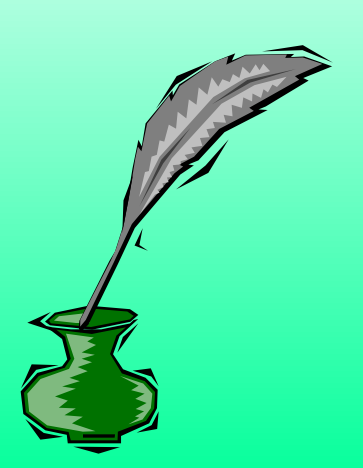

#### **І-НҰСҚА**

**1. Жұмыс үстелін безендіру əрекеті қалай орындалады?**

**А. Басты менюдегі Басқару тақталары / Панель управления/ командасын орындап; экран шарт белгісінде тышқанды шерткенде ашылған сұқбат терезеде тиісті параметрлерді тағайындау арқылы**

**В. Жанама менюден Баптау-Басқару тақталары /Настройка-Панель управления/ командасын орындап, Экран шарт белгісінде тышқанды шерткенде ашылған сұқбат терезеде тиісті параметрлерді тағайындау арқылы С. Қажетті объектінің жарлығын Іске қосу /Пуск/ батырмасына жеткізу арқылы бас меню қатарына қосуға болады**

**Д. Жарлықты жұмыс үстеліне көшіріп, тиісті меню командасы аймағында кірістіру орындау арқылы**

- **2. Екі топқа бөлінген вирустың қай тобы жатады?**
- **А. Стандартты, қолданбалы**
- **В. Мəтіндік, кестелік**
- **С. Базалық, көрмелік**
- **Д. Резидентті, резиденттік емес**
- **Е. Операциялы, операциялы емес**

**3. Microsoft Windows операциялық жүйесіне жататын бағдарламалары...**

- **А. Access, Power Point**
- **В. Microsoft Windows 98, XP, Vista**
- **C. Paint. Блокнот**
- **Д. Nod32, Касперский**
- **Е. WinZIP, WinRAR**
- **4. Windows XP жүйесінде компьютерді дұрыс өшіру үшін...**
- **А. Экранды сөндіріп, жүйелік блокты токтан ажырату батырмасын басу қажет**
- **В. Жүйелік блокты токтан ажыратып, экранды сөндіру қажет**
- **С. Экранды сөндіріп, мұғалімнің рұқсаты бойынша компьютерді өшіру керек**
- **Д. Бас меню арқылы Іске қосу-Компьютерді өшіру-Өшіру /Пуск-Выключить компьютер-Выключить/ қатарларын таңдап, рұқсат бойынша өшіру керек**

**Е. Жұмыс істеп тұрған барлық бағдарламалардағы мəліметтерді дискіде сақтап, олардың терезелерін жабу керек**

- **5. Мұрағаттау бағдарламасына жататыны...**
- **А. Nod32, Касперский**
- **В. Microsoft Word, Excel,**
- **C. WinZIP, WinRAR**
- **Д. Access, Power Point**
- **Е. Paint. Блокнот**

#### **ІІ-НҰСҚА**

- **1. Вирусқа қарсы бағдарлама қайсы?**
- **А. Paint. Блокнот**
- **В. Microsoft Word, Excel,**
- **C. WinZIP, WinRAR**
- **Д. Access, Power Point**
- **Е. Nod32, Касперский**
- **2. Тапсырмалар тақтасындағы сағатты /датаны да/ өзгерту үшін**
- **А. Жұмыс үстелінде жанама менюді шақырып, Қасиеттер /Свойства/ терезесінен Дата/Время қатарларын таңдау қажет**
- **В. Бас меню арқылы Іске қосу-Орындау-Дата/Уақытты енгізу қатарларын таңдау керек**
- **С. Сағат көрсеткішінде /мысалы 11:25/ тышқанды екі рет шерту керек**
- **Д. Сағат көрсеткішінде /мысалы 11:25/ жанама менюді шақырып Дата/Уақыт енгізу /Настройка Даты/Времени қатарын таңдау/ керек**
- **Е. Бас меню арқылы Іске қосу-Баптау-Басқару тақтасы-Дата/Уақыт қатарларын таңдап уақытты енгізу қажет**
- **3. Жұмыс үстелінде мынадай объектілер орналасқан:**
- **А. Word, Excel, Access, Windows XP белгілері**
- **В. Батырмалар, меню командалары, саймандар тақтасы, жұмыс алабы**
- **С. Менің компьютерім, Сілтеуіш, Қоржын, Желі ортасы белгілері**
- **Д. Мəтін немесе сурет, тіке айналдыру алабы, көлденең айналдыру алабы,**
- **Е. Тышқан курсоры, қатар курсоры, мəтін алабы, терезе жақтаулары,**
- **4. Компьютерлік вирус дегеніміз не?**
- **А. Операциялық жүйе**
- **В. Бағдарламалық қабықша**
- **C. Мəтіндік редактор**
- **Д. Арнайы жазылған шағын көлемді бағдарлама**
- **Е. Тапсырыспен жазылған бағдарлама**
- **5. Компьютерге қандай бағдарламалар орнатылғанын қалай анықтауға болады?**
- **А. Менің компьютерім терезесінде Бағдарламаларды орнату жəне өшіру батырмасын шерту керек**
- **В. Іске қосу батырмасында тышқанды шерту керек**
- **С. Жұмыс үстеліндегі жарлықтар бойынша**
- **Д. Басқару тақтасы терезесінде Жүйе /Система/, одан кейін Бағдарламаларды орнату жəне өшіру батырмасында тышқанды шерту арқылы**
- **Е. Басқару тақтасы терезесінде Бағдарламаларды орнату жəне өшіру батырмасында тышқанды шерту керек**

## **САБАКТЫҢ** ТАҚЫРЫБЫ:

## **ВИРУСТАН** САКТАНУ ЖОЛДАРЫ

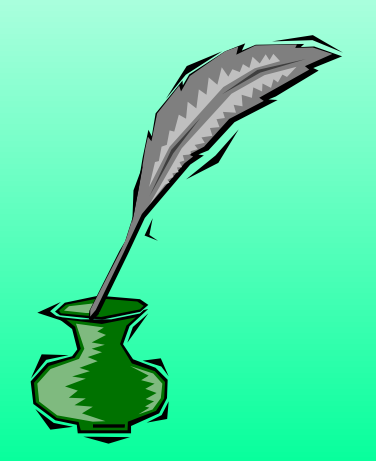

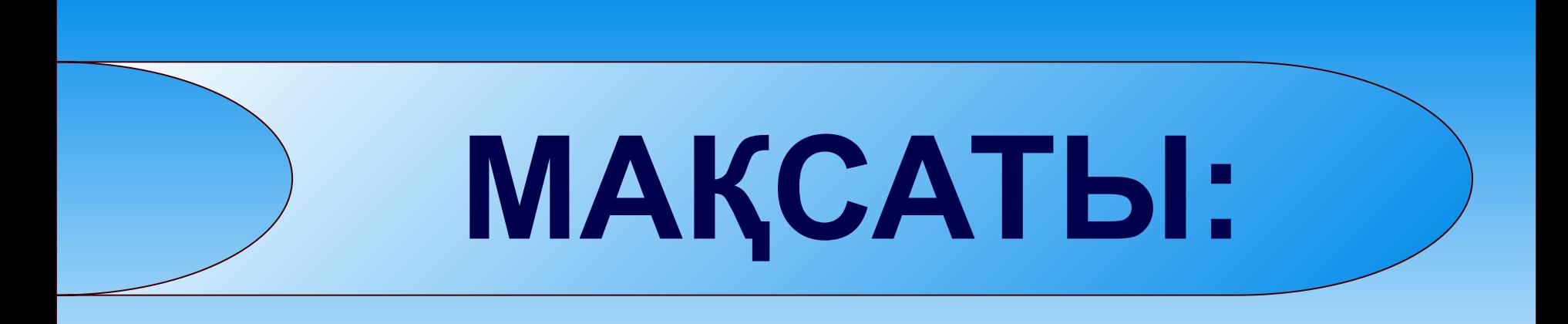

### **Вирустан сақтану жолдарының негізгі мүмкіндіктерін үйрету**

## САБАКТЫҢ **TYPI:**

# COT **CABAK**

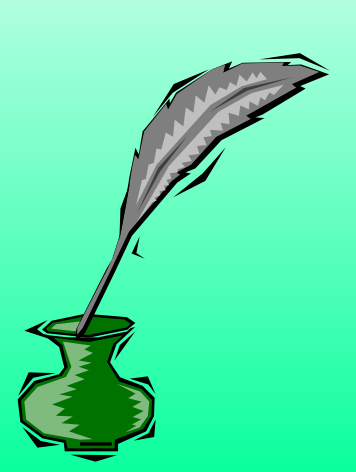

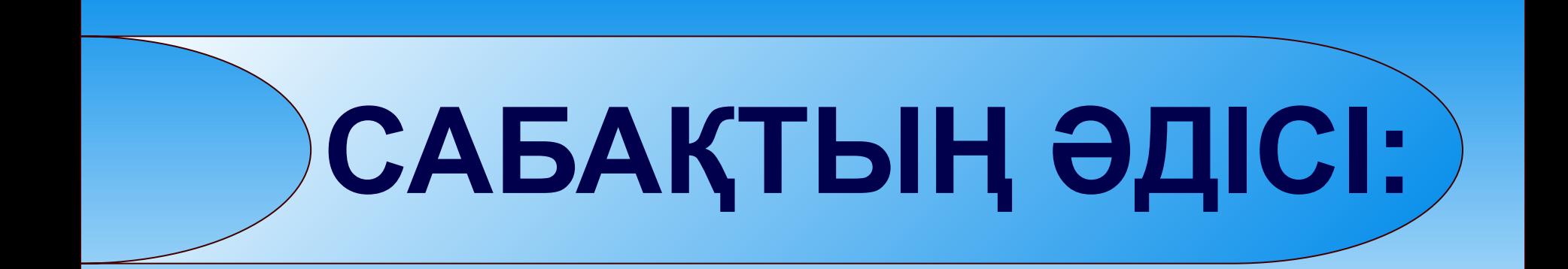

# **ӨЗІНДІК ІЗДЕНУ**

#### Вирустар екі топқа бөлінеді

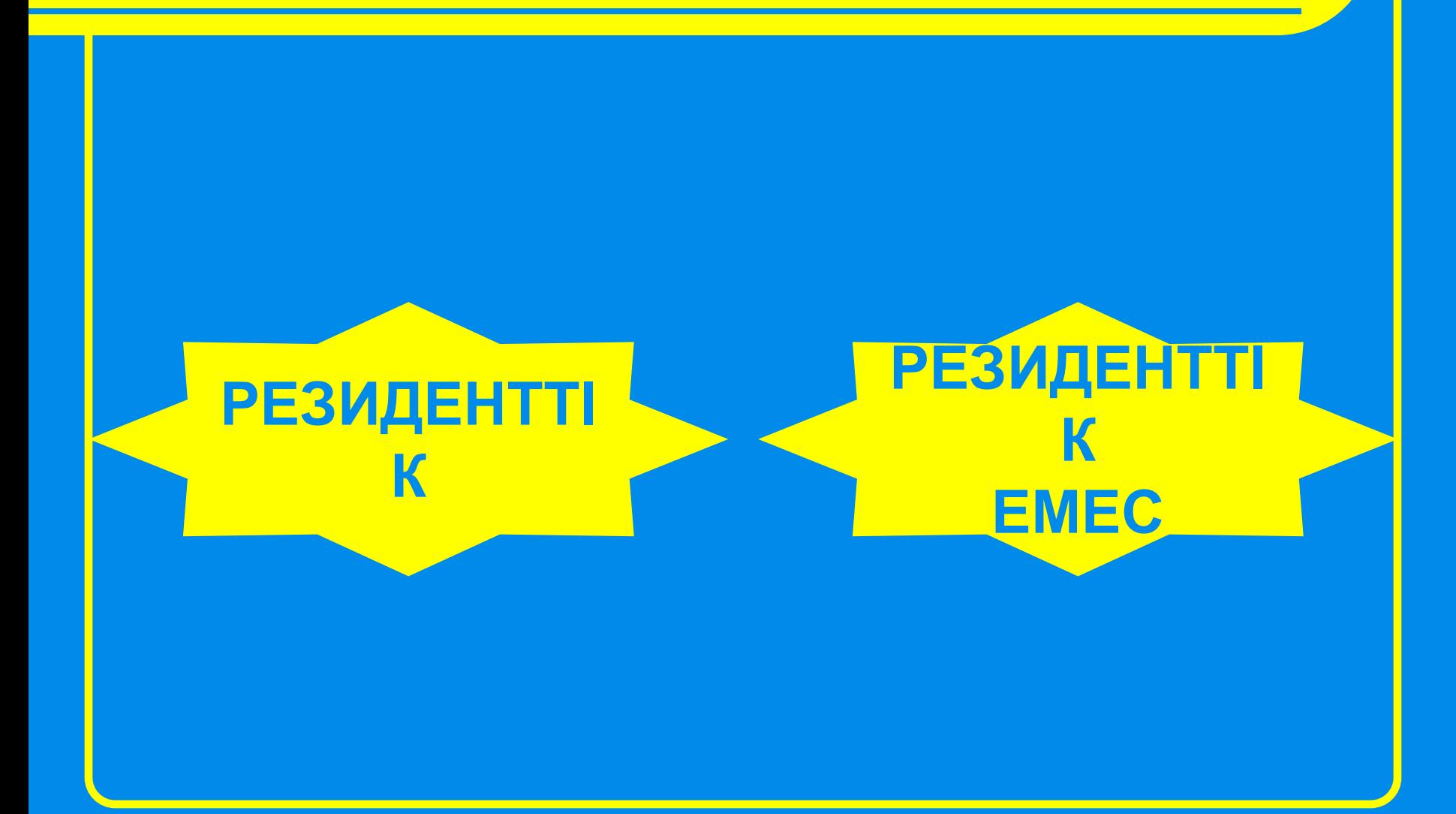

**Компьютерлік вирустардың жіктелуі**

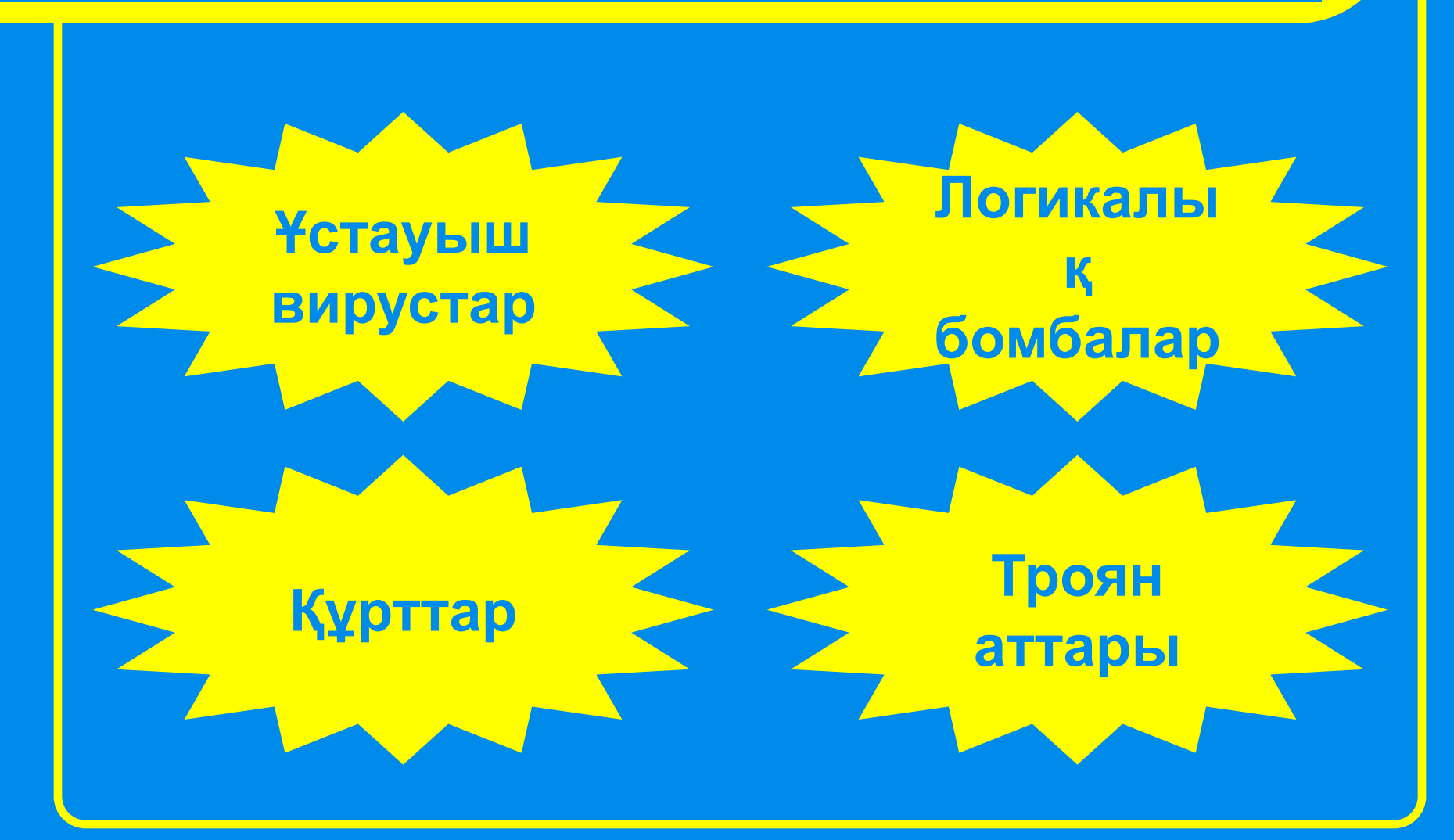

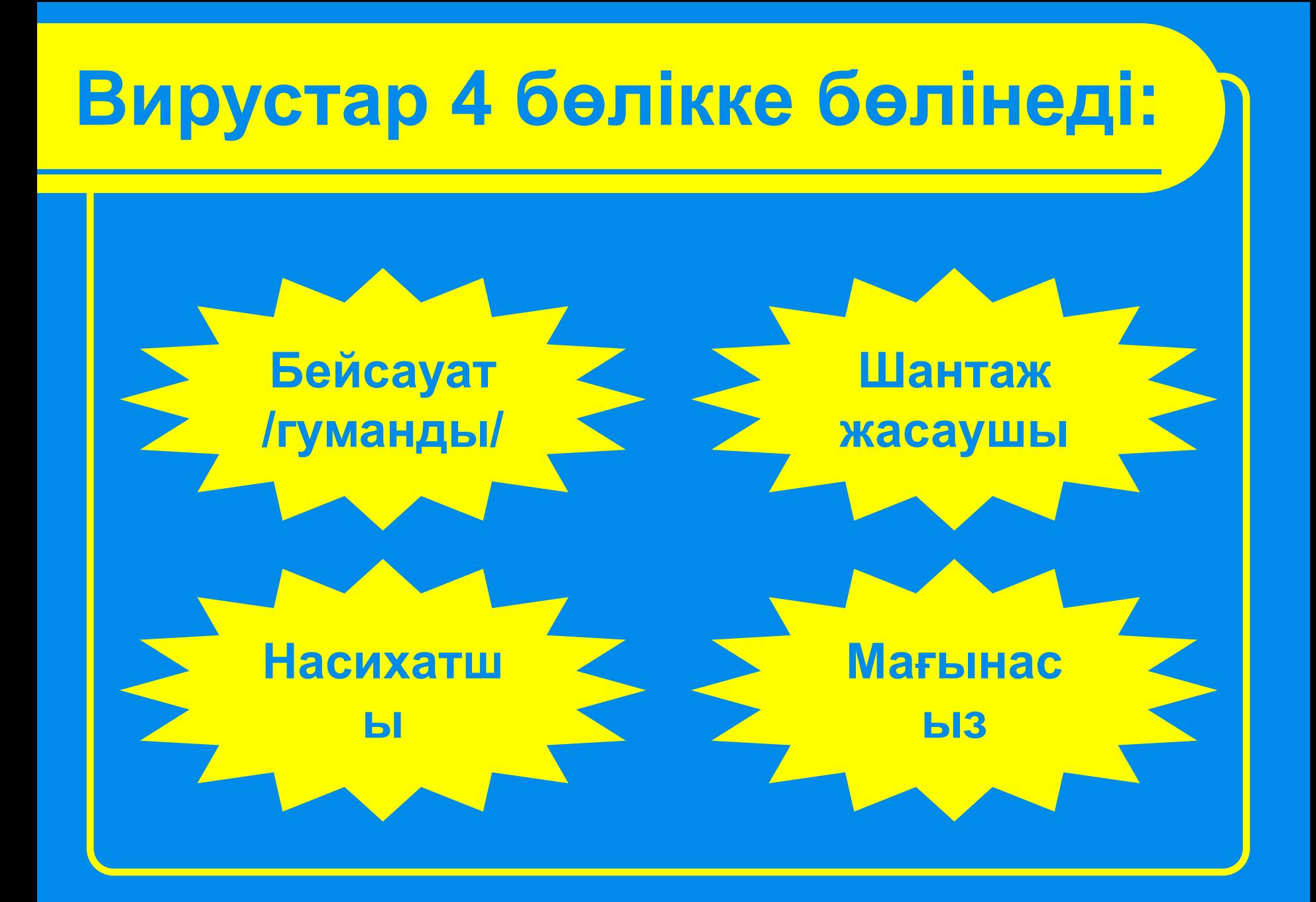

**Компьютерге вирус енгенін сезсеңдер ...**

- **1. Алдымен аспай-саспай, ойланып, іске кіріскен жөн екенін ұмытпаңдар.**
- **2. Вирустың зиянды əрекеттерін жалғастырмас үшін компьютерді бірден өшіру қажет.**
- **3. Вирусқа қарсы бағдарламаны дереу іске қосыңдар.**
- **4. Дискідегі барлық файлдарыңның мұрағаттық көшірмелері болса, онда дискіні қайта форматтап мəліметтеріңді қалпына келтіруге тырысыңдар**

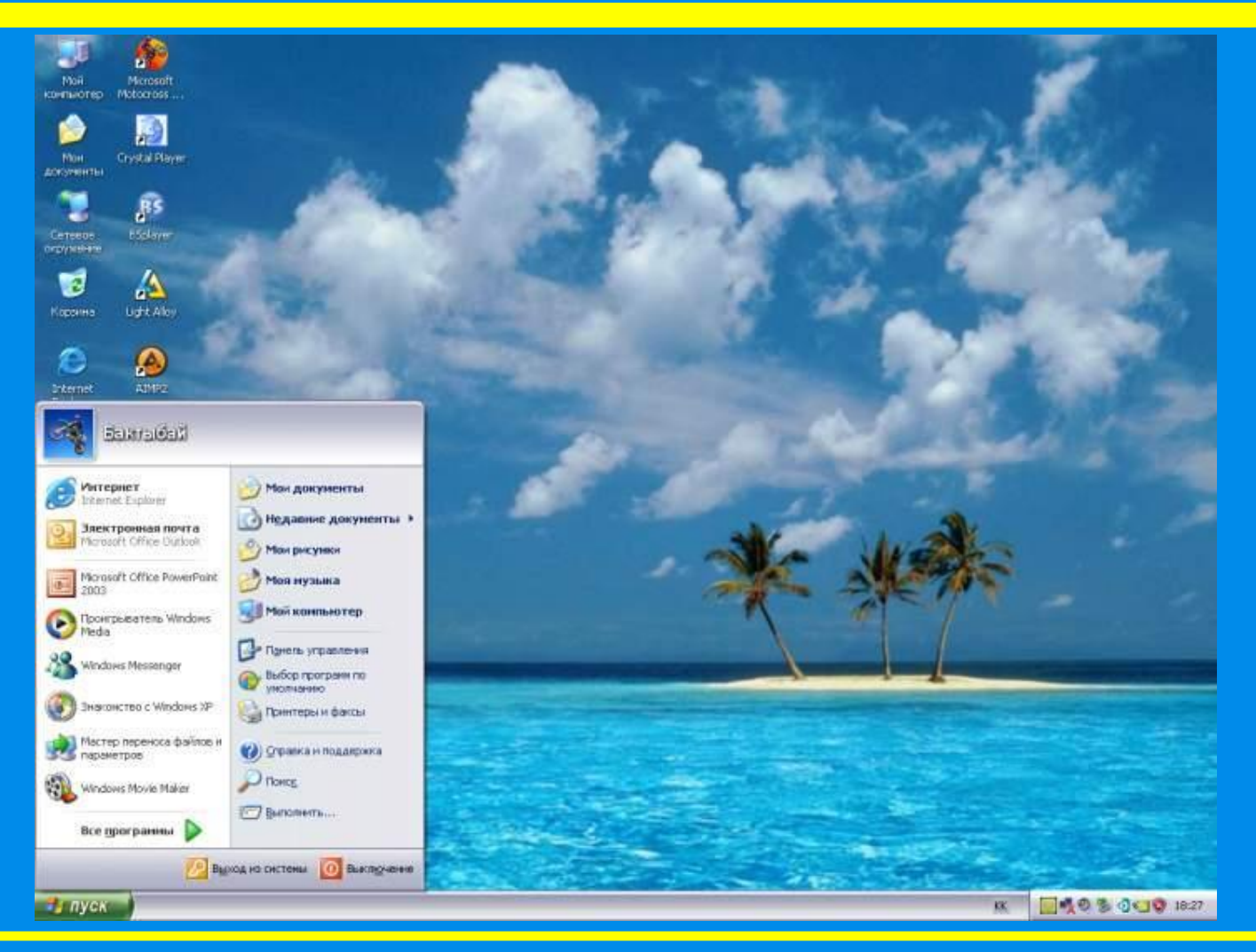

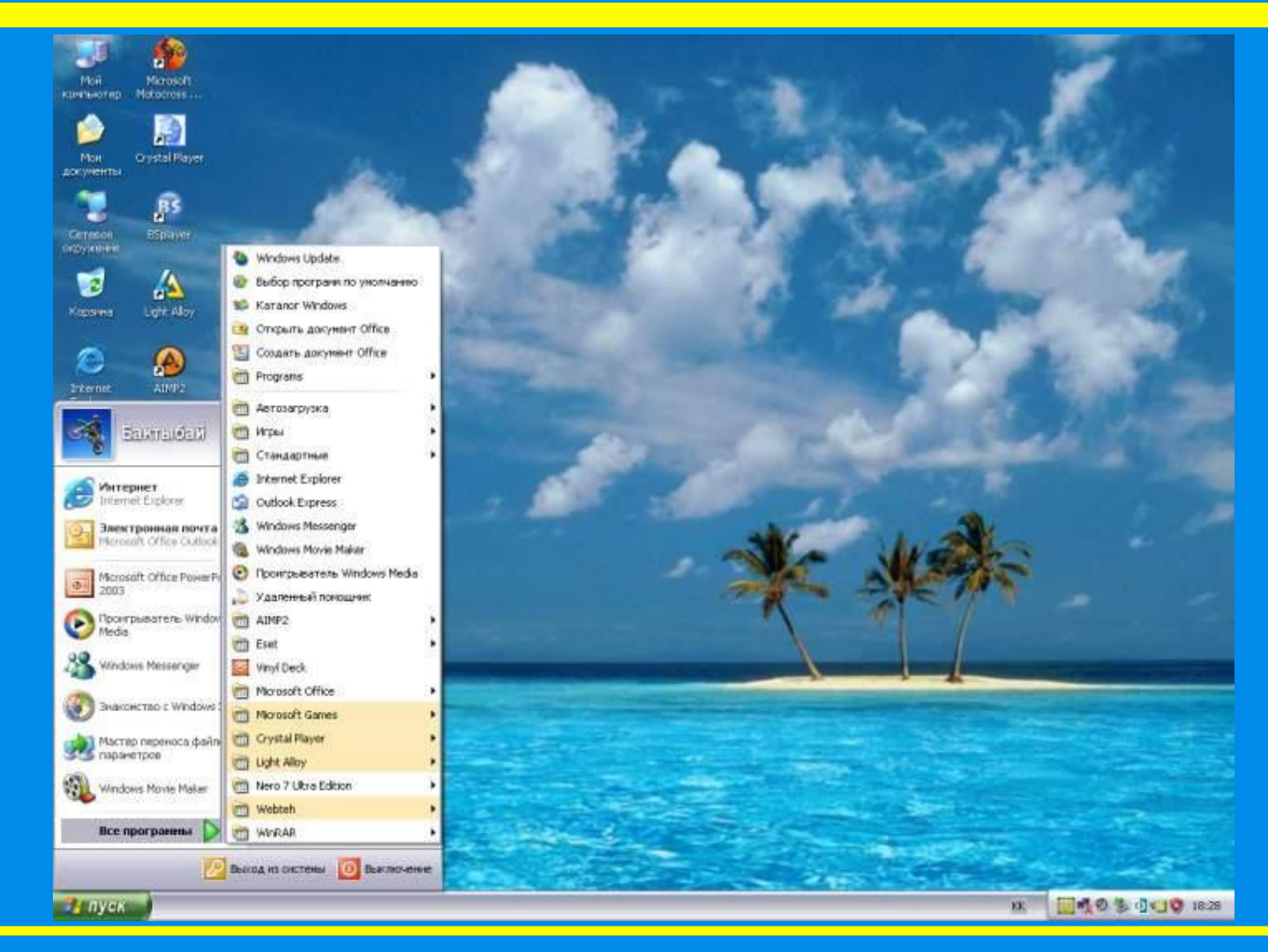

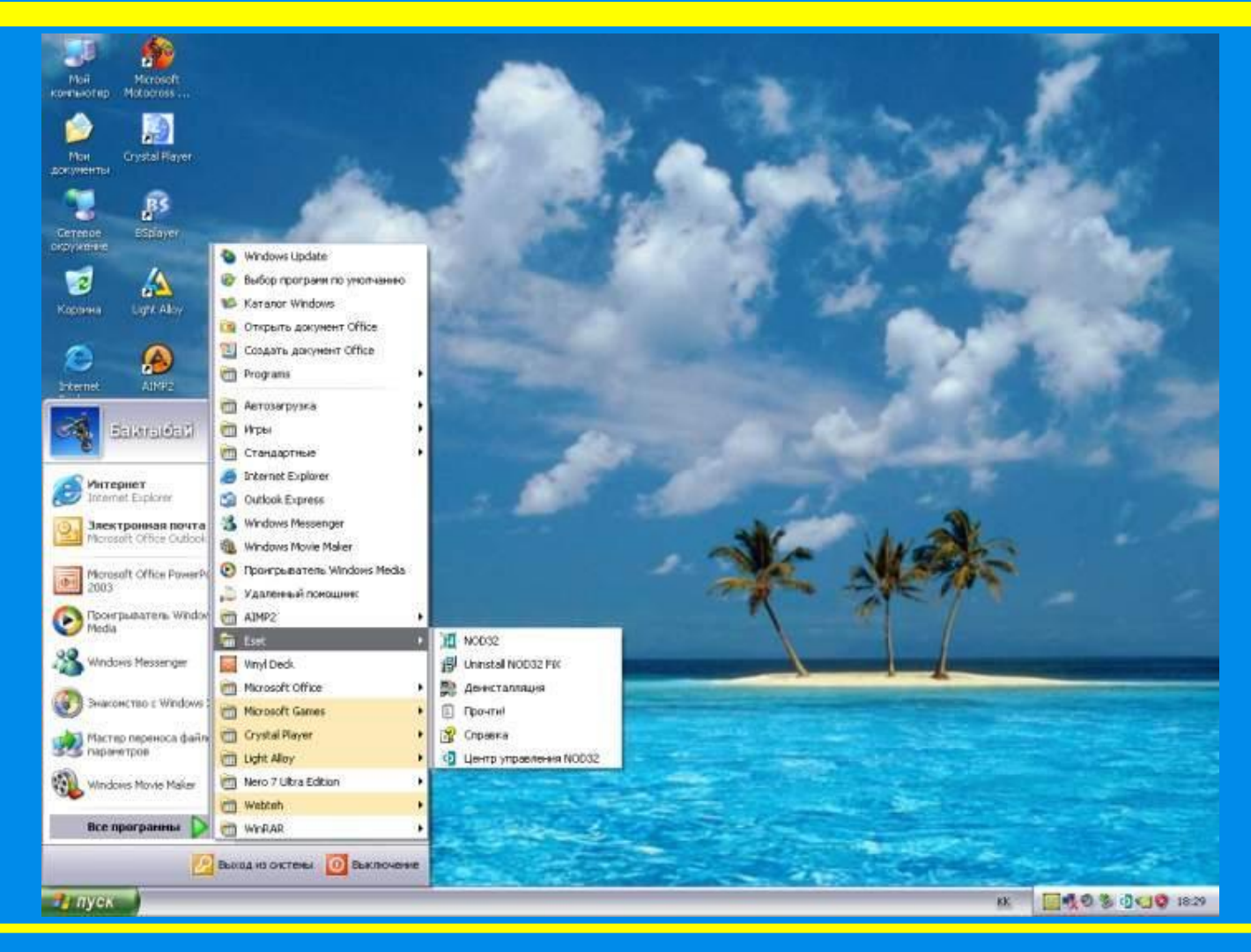

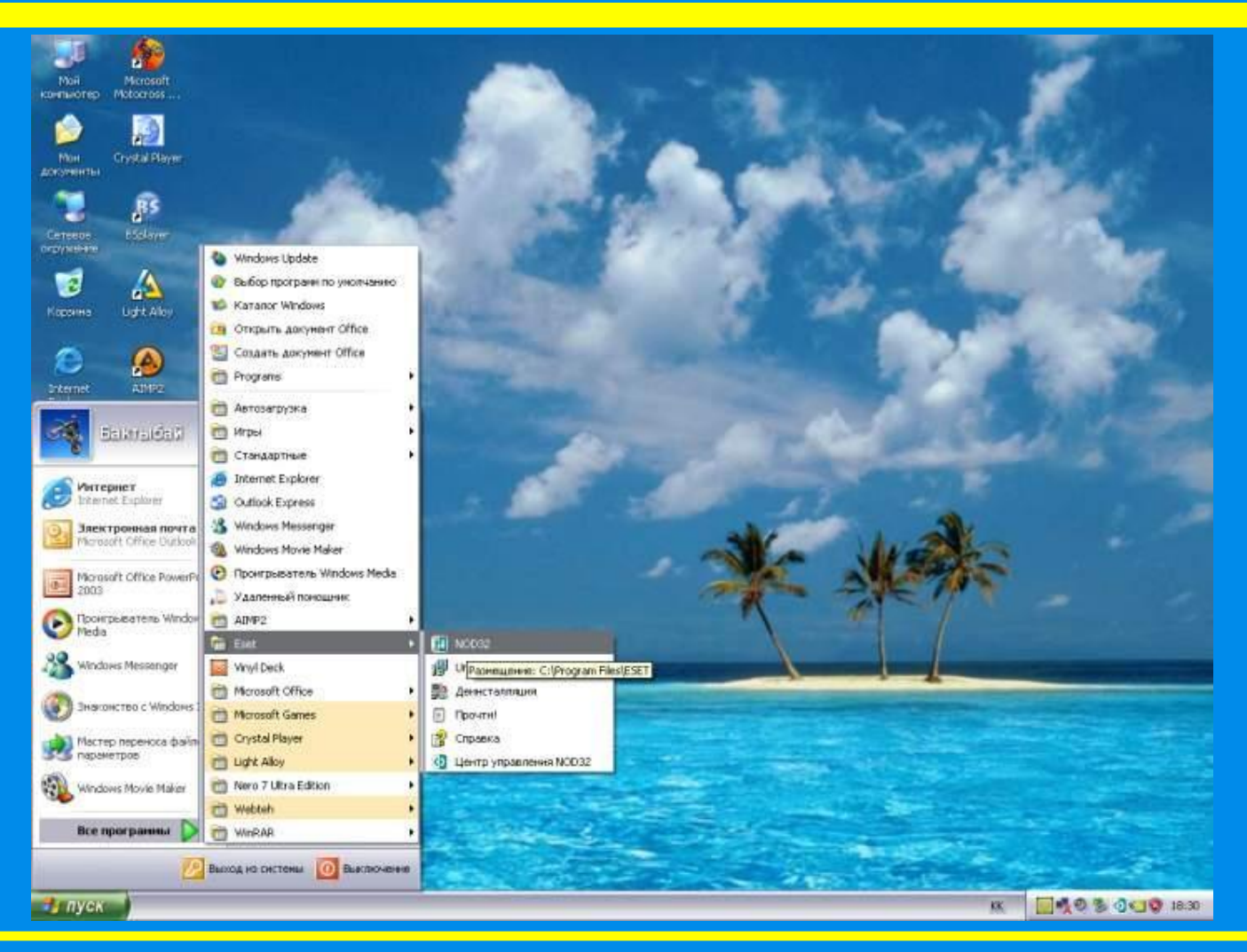

#### **Вирусқа қарсы бағдарлама арқылы вирусты тексеру**

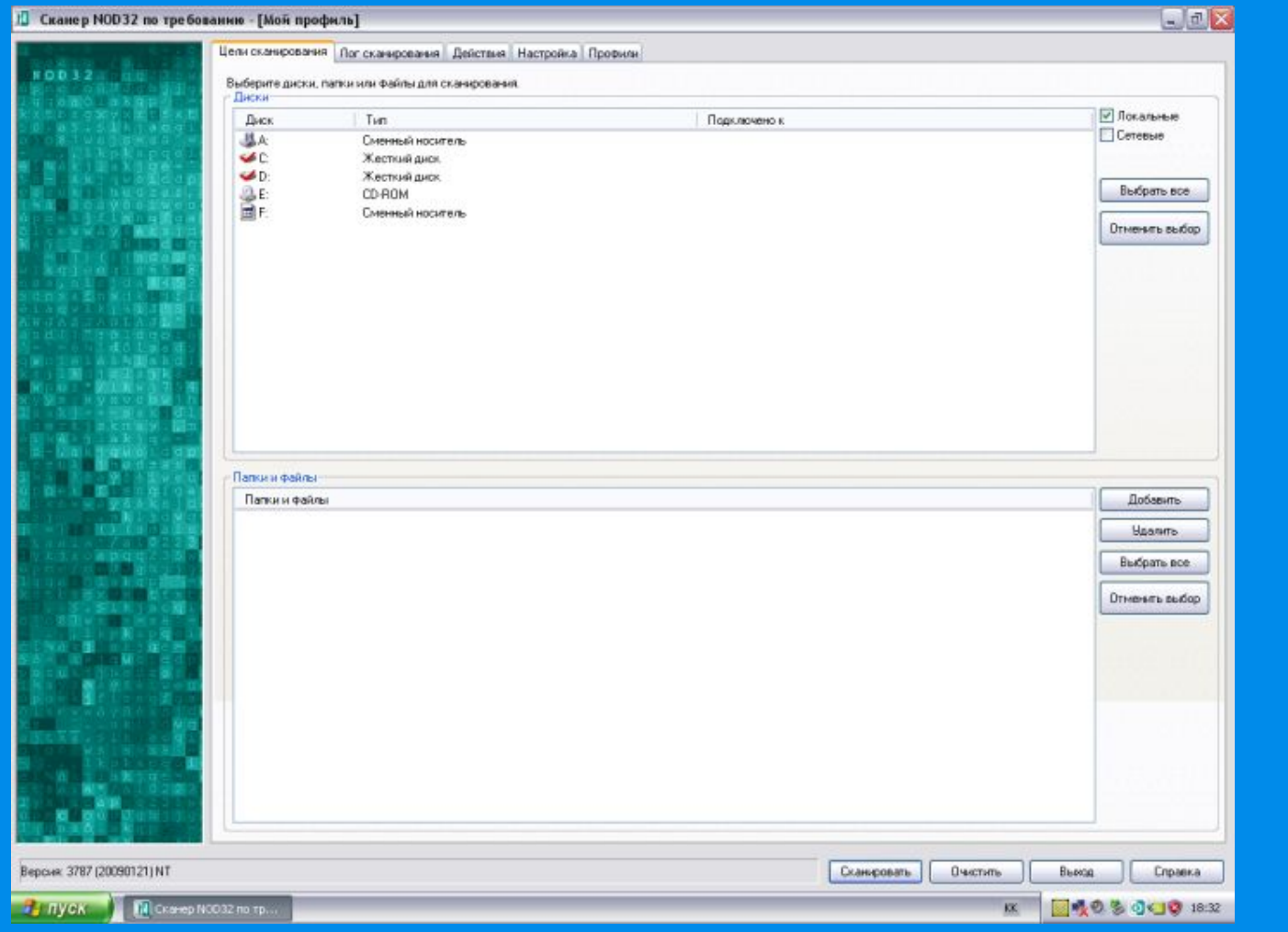

## **Мамандардың пікірі**

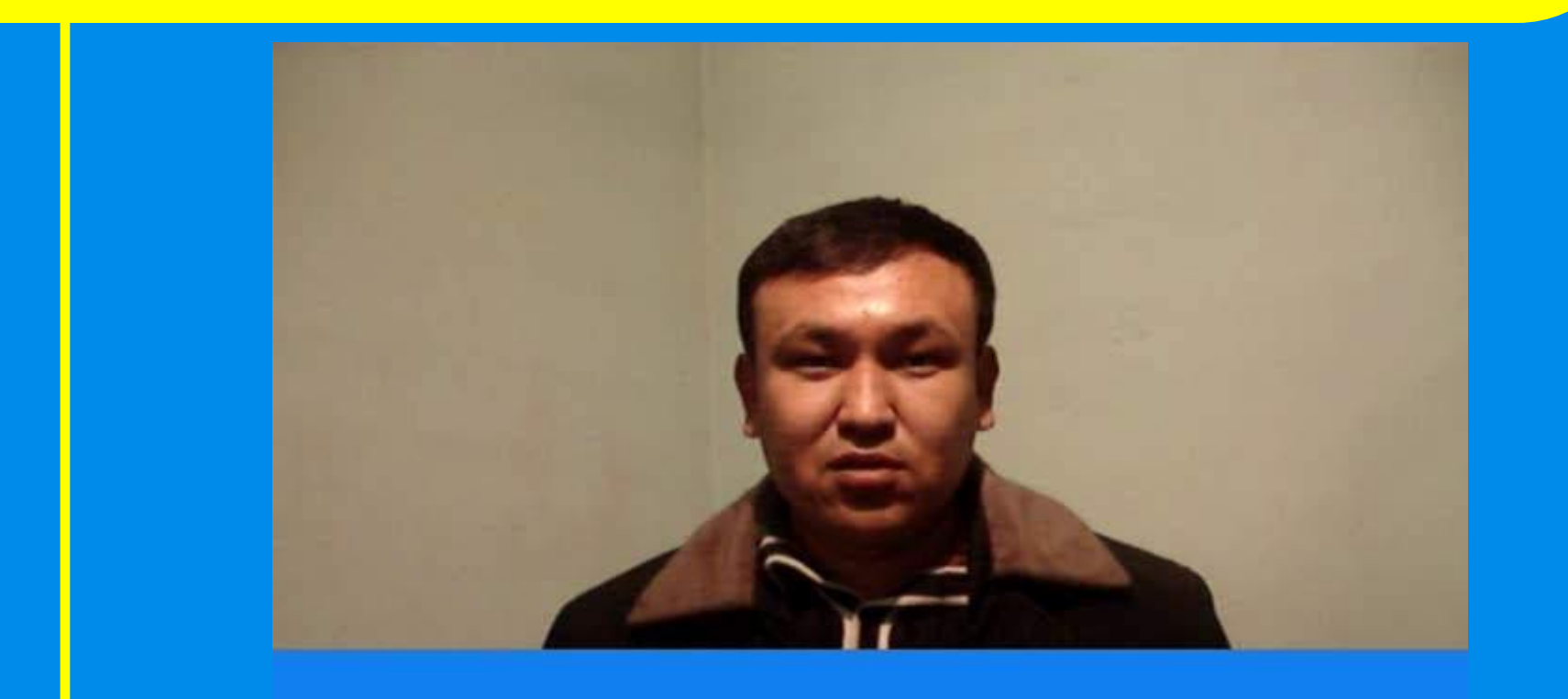

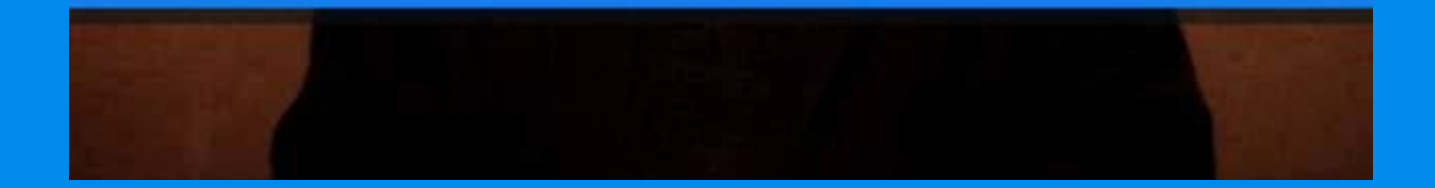

## **Компьютер жадында тұрақты сақталатын вирустар**

**Вирус жедел жадқа тұрақты күйде жазылмайды, бірақ файлды тауып жұмыс істейтін кезде зиянды əрекетін тигізеді**

### **Көлемді бағдарламаларды түзету кезінде белсенділік көрсетіп бағдарламаға жабысады.**

**Қарапайым бағдарламаларға кіріп алып білінбей тұрады. Тек белгілі шарттар орындалғанда ғана əсер ете бастайды.**

**Ақпараттық – есептеу желілерінің бос тұрған ресурстарын анықтау бағдарламаларына кіріп, құрылғыларды тектен тек жұмыс істеуге мəжбүр етеді.**

### **Қолданбалы бағдарламаларға еніп, рұқсат етілмеген əрекеттерді орындатады**

## **Онша қатты зиянын тигізбейтін вирустар**

## **Баяу əсер ететін бомбалар**

## **"Өзін көрсету" мақсатында жасалған**

## **Атынан-ақ əсері түсінікті**